## MB

## Analyse unterschiedlicher Spannungsausgaben bei der Finite-Elemente-Berechnung mit Siemens NX

### Michael Eschwaltrup

Labor für Computersimulation (Stefan Averkamp und Eckhard Finke)

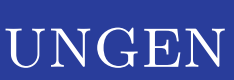

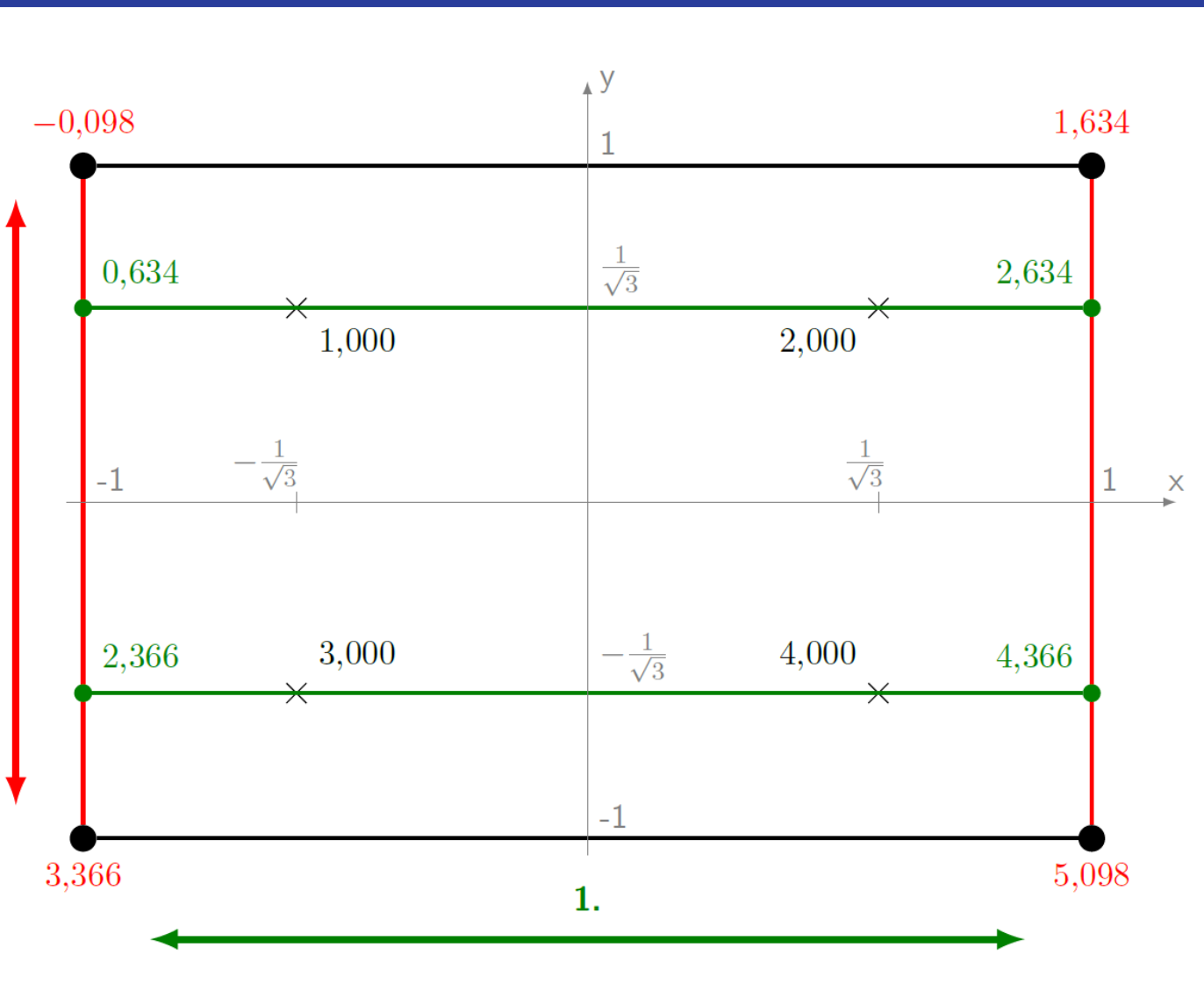

# 10

#### GEMITTELTE SPANNUNGEN

#### Spannungsdarstellungen

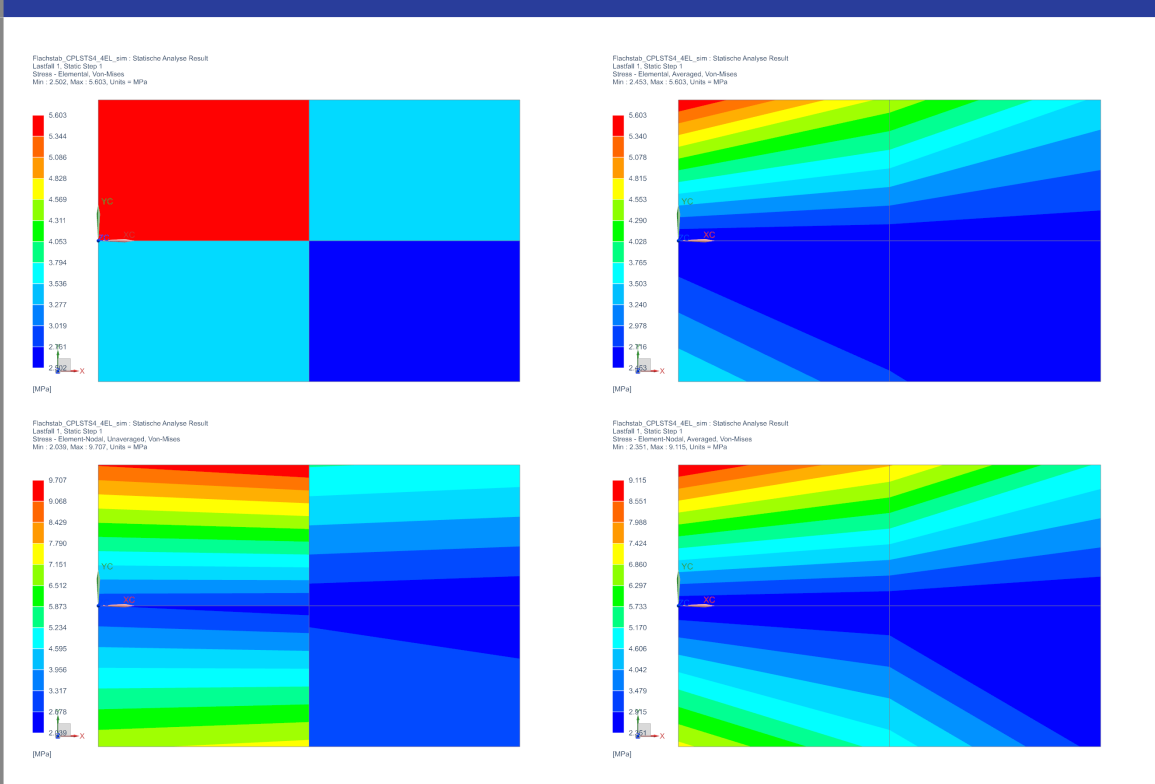

Bei der statischen Strukturanalyse mittels FEM werden Spannungen in Bauteilen ermittelt. Für die Darstellung dieser Spannungen gibt es mehrere Möglichkeiten. Es wird zwischen Element-(oben) und Knotenspannungen(unten), jeweils gemittelt(rechts) und ungemittelt(links), unterschieden.

#### KNOTEN- UND ELEMENTSPANNUNGEN

NX bietet mehrere Möglichkeiten der Ergebnisanpassung. Zusammengefasst sind diese in der abgebildeten Gruppe Manipulation.

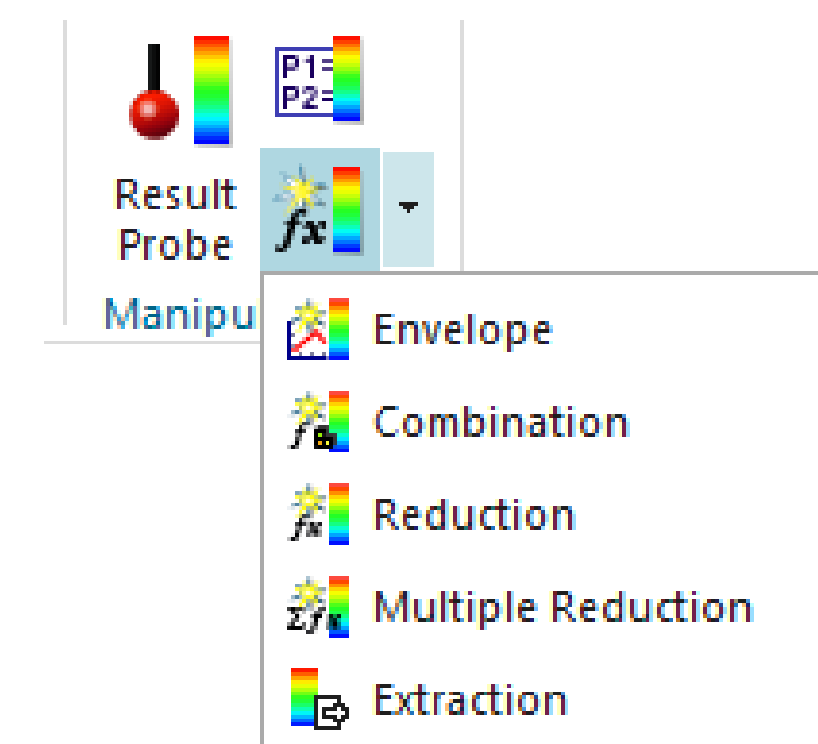

Bei der Spannungsausgabe kann zwischen Knoten- und Elementspannungen gewählt werden. Diese Spannungen entstehen durch Interpolation bzw. Extrapolation von Spannungswerten an den Gaußpunkten.

Für die Berechnung von Integralen wird in der FEM eine numerische Integration verwendet. Diese wird auch Gauß-Integration 2 genannt. Statt einem Integral wird die Summe über gewichtete Stützstellen berechnet. Diese Stützstellen sind die Gaußpunkte. Rechts sind diese für eine  $2x2$ -Gauß-Integration dargestellt. Ausgehend von den Spannungen an den Gaußpunkten werden die Knotenwerte durch eine bilineare Interpolation ermittelt. Das bedeutet es wird nacheinander für jede Richtung eine lineare Interpolation durchgeführt.

#### IST DAS NETZ FEIN GENUG?

Zur Antwort auf diese Frage gibt es die Faustregel: Unterschieden sich die gemittelten nur geringfügig von den ungemittelten Spannungen, so ist das Netz ausreichend fein. Dieser Ansatz wird am Beispiel des unten dargestellten Flachstabs mit Absatz überprüft. Untersucht wird die Kerbspannung am Radius. Das Netz wird verfeinert indem die Anzahl der Elemente auf dem Radius erhöht wird. Es ist in der Grafik erkennbar, dass die Abweichung zum analytischen Ergebnis und die Abweichungen zwischen den gemittelten und ungemittelten Spannungen mit zunehmender Netzdichte abnehmen. Bei sehr groben Netzen kann die Faustregel fehlerhaft sein. Außerdem ist es schwierig den zulässigen Unterschied zwischen gemittelten und ungemittelten Spannungen zu quantifizieren. Zusammengefasst ist die Faustregel gut für eine grobe Einschätzung, aber kein hinreichendes Kriterium für eine gute Vernetzung.

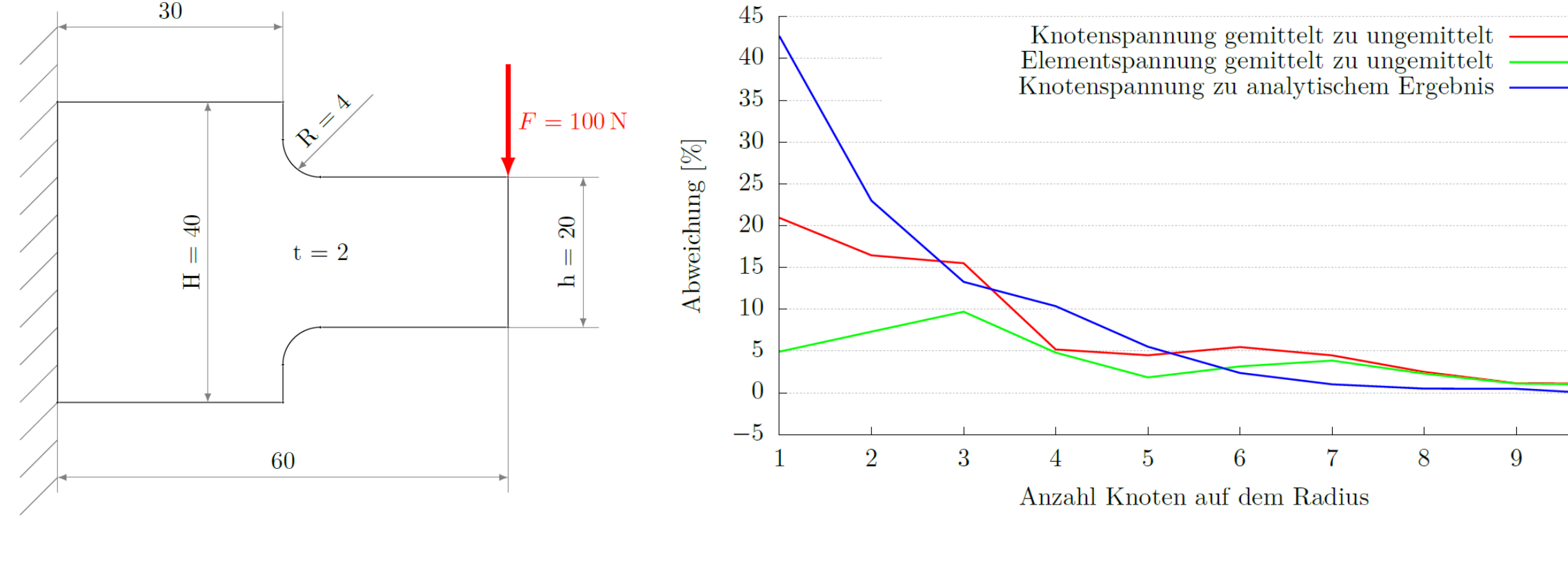

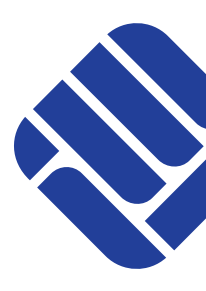

Result Extraction: Ergebnisse können in eine CSV-Datei exportiert werden. Dies ermöglicht eine Aufbereitung der Daten mithilfe von z. B. Excel oder MATLAB.

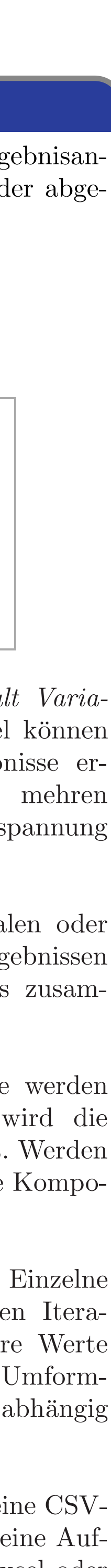

Jedes finite Element besitzt Spannungen an seinen Knoten und eine Elementspannung. Ein Knoten kann dabei zu mehreren Elementen gehören. Es ist daher für einen stetigen Spannungsverlauf notwendig eine Mittlung über alle Spannungswerte an dem Knoten durchzuführen. Dies ist der Mittelwert der Knotenspannungen. Der Mittelwert der Elementspannungen ergibt sich durch Mittlung aller Elementspannungen, die an einen Knoten angrenzen.

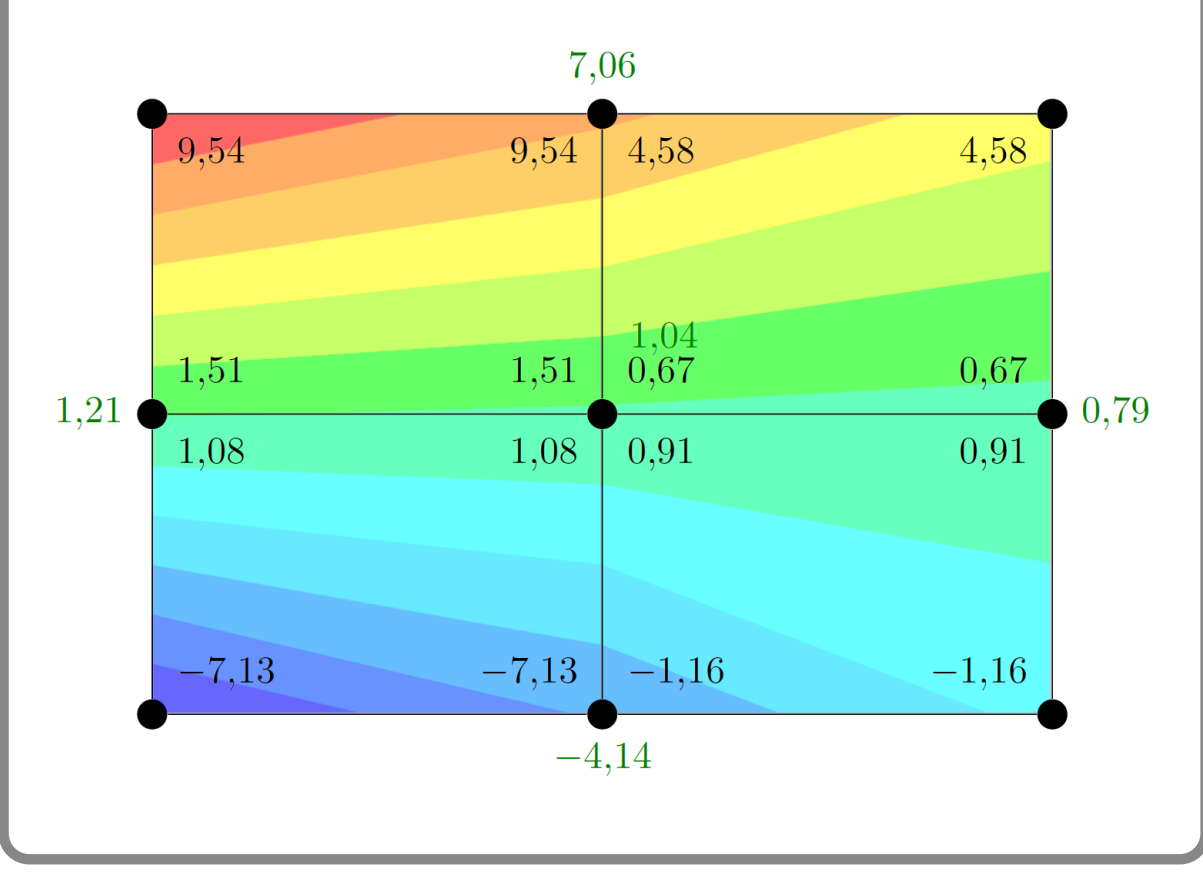

#### Ergebnisanpassungen

Result Probe: Durch Anlegen von Result Variables und Einbinden dieser in eine Formel können aus Berechnungsergebnissen neue Ergebnisse erzeugt werden. Beispielsweise kann aus mehren Spannungskomponenten eine Vergleichsspannung bestimmt werden.

Result Envelope: Es werden die minimalen oder maximalen Spannungen aus mehreren Ergebnissen verglichen und in einem neuen Ergebnis zusammengefasst.

Result Combination: Mehrere Ergebnisse werden durch eine Formel kombiniert. Dabei wird die Formel auf alle Ergebniswerte angewendet. Werden z. B. zwei Ergebnisse addiert, so wird jede Komponente des Spannungstensors addiert.

Result Reduction/ Multiple Reduction: Einzelne Ergebnisse oder Ergebnisse von mehreren Iterationen oder Lastfällen werden auf skalare Werte reduziert. Beispielsweise kann bei einem Umformprozess die maximal auftretende Kraft abhängig von der Zeit dargestellt werden.